Schnellstart-Handbuch Skrócona instrukcja uruchomienia Краткое руководство по началу работы Hızlı Başlangıç Kılavuzu

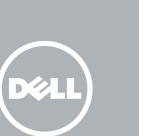

# 1 Connect the power cable and press the power  $\qquad 2$  Finish Android setup button for 3 seconds

# Quick Start Guide

Stromkabel anschließen und Betriebsschalter für 3 Sekunden drücken

Podłącz kabel zasilania, naciśnij przycisk zasilania i przytrzymaj przez 3 sekundy

Подсоедините кабель питания и удерживайте нажатой кнопку питания в течение 3 секунд

> Zaloguj się do konta albo utwórz nowe konto Войдите в систему под своим именем или

Güç kablosunu takın ve 3 saniye boyunca güç düğmesine basın

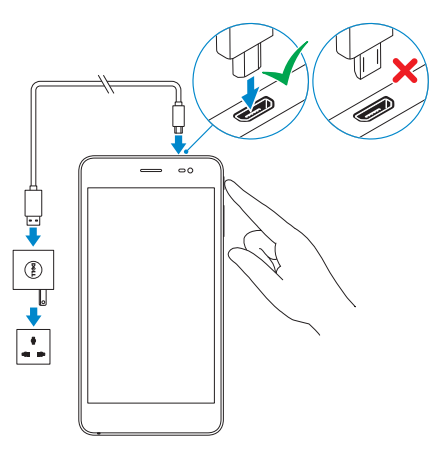

# 2 Finish Android setup

Android-Setup abschließen | Skonfiguruj system Android Завершите установку операционной системы Android Android kurulumunu tamamlama

Sign in to your account or create

a new account.

Bei Ihrem Konto anmelden oder neues

- **1.** Tap the Phone icon  $\bullet$  on the home screen.
- 2. Tap the dialpad icon ...
- **3.** Enter the phone number and then tap the phone icon  $\mathbf{t}$  to dial the number.

создайте новый аккаунт.

**NOTE:** You need to activate your network service before making a call.

Hesabınıza oturum açma veya yeni bir

hesap oluşturma.

Konto erstellen

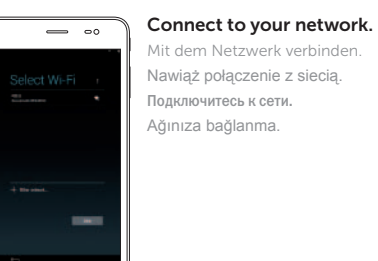

- 1. Tippen Sie auf das Telefon-Symbol  $\bullet$  auf dem Startbildschirm.
- 2. Tippen Sie auf das Wähltastatur-Symbol ...
- 3. Geben Sie die Telefonnummer ein und tippen Sie dann auf das Telefon-Symbol **(a)** um die Nummer zu wählen.
- ANMERKUNG: Sie müssen Ihren Netzwerkdienst aktivieren, bevor Sie einen Anruf tätigen.
- 1. Stuknij ikonę telefonu **k**na ekranie głównym.
- 2. Stuknij ikone klawiatury !
- 3. Wpisz numer telefonu, a następnie stuknij ikonę telefonu $\mathbf{C}_i$ aby wybrać numer.
- **UWAGA:** Aby można było wykonywać połączenia telefoniczne, należy aktywować usługę sieciową.
- 1. Коснитесь значка телефона  $\bullet$  на главном экране.
- 2. Коснитесь значка клавиатуры ...
- $3.$  Введите номер телефона, затем коснитесь значка телефона  $\ddot{\ddot{\mathbf{C}}}$ чтобы набрать номер.
- **ПРИМЕЧАНИЕ:** Прежде чем совершить звонок, необходимо активировать сетевую службу.
- 1. Ana sayfada bulunan telefon simgesine dokunun.
- 2. **III** tus takımı simgesine dokunun.
- 3. Telefon numarasını girin ve ardından bu numarayı aramak için telefon simgesine dokunun.
- **ZANOT:** Arama yapmadan önce ağ servisinizi etkinleştirmeniz gerekir.

# Register your device

 $\equiv$   $\infty$ 

**NEWSFILMS 家庭家庭家庭家庭** 

 $\times$  FREERES **Contract Contract Contract** 

Gerät registrieren | Zarejestruj urządzenie Зарегистрируйте свое устройство | Aygıtınızı kaydedin

3

dell.com/support/retail

# Inserting microSIM card and microSD card —

# optional

**NOTE:** If you are connecting to a secured wireless network, enter the password for the wireless network access.

# Venue 7 3000 Series

microSIM-Karte und microSD-Karte einsetzen – optional Wkładanie karty microSIM i karty microSD — opcjonalnie Вставка карт microSIM и microSD (необязательно) microSIM kart ve microSD kart takma — isteğe bağlı

#### **Z** NOTE: Turn off your device before inserting the microSIM and

## Making a call

Einen Anruf tätigen | Połączenia telefoniczne Звонок по телефону | Arama yapma

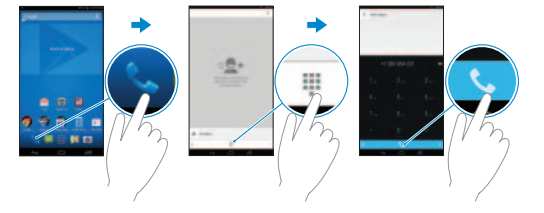

- ANMERKUNG: Wenn Sie sich mit einem geschützten Wireless-Netzwerk verbinden, geben Sie das Kennwort für das Wireless-Netzwerk ein.
- **UWAGA:** Jeśli nawiązujesz połączenie z zabezpieczoną siecią bezprzewodową, wprowadź hasło dostępu do sieci.
- **ПРИМЕЧАНИЕ:** В случае подключения к защищенной беспроводной сети введите пароль для доступа к беспроводной сети.
- **NOT:** Güvenli bir kablosuz ağa bağlanıyorsanız, kablosuz ağ erişim parolasını girin.

microSD card.

wyłączyć urządzenie.

- ANMERKUNG: Schalten Sie das Gerät aus, bevor Sie die microSIM- und die microSD-Karte einsetzen.
- **UWAGA:** Przed włożeniem karty microSIM i microSD należy
- **ПРИМЕЧАНИЕ:** Прежде чем вставлять карту microSIM и microSD, необходимо выключить устройство.
- **NOT:** microSIM kartı ve microSD kartı takmadan önce aygıtınızı

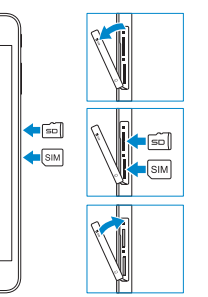

kapatın.

 $\implies$   $\circ$ 

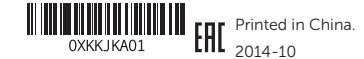

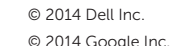

#### Product support and manuals

Produktsupport und Handbücher Pomoc techniczna i podręczniki Техническая поддержка продукта и руководства Ürün desteği ve kılavuzlar

# dell.com/support dell.com/support/manuals

#### Contact Dell

Kontaktaufnahme mit Dell Kontakt z firmą Dell Обратитесь в компанию Dell Dell'e başvurun

#### dell.com/contactdell

Regulatory and safety Sicherheitshinweise und Zulassungsinformationen Przepisy i bezpieczeństwo

Безопасность и соответствие стандартам Mevzuat ve güvenlik

dell.com/ regulatory\_compliance

#### Regulatory model

Muster-Modellnummer | Model Модель согласно нормативной документации Yasal model numarası

T02C

# Regulatory type

Muster-Typnummer | Typ Тип согласно нормативной документации Yasal tür

T02C001

#### Device model

Gerätemodell | Model urządzenia Модель устройства | Aygıt modeli

Venue 7 3741

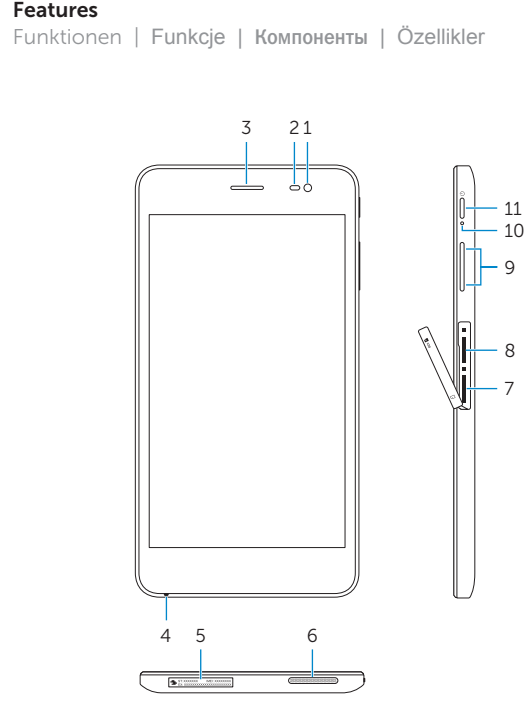

8

10<br>9<br>8<br>7

 $12 - i$ 

13 14

<del>din 1999 ( 1999 - 1999 - 1999 - 1999 - 1999 - 1999 - 1999 - 1999 - 1999 - 1999 - 1999 - 1999 - 1999 - 1999 - 1</del>

(DELL)

1. Front camera

10. Stromversorgungsanzeige 11. Betriebsschalter 12. Kamera an der Rückseite

- 2. Ambient-light
- 3. Earpiece
- 4. Microphone
- 5. Service Tag la
- 6. Speaker
- 7. MicroSIM-card
- 1. Kamera an der Vorderseite
- 2. Umgebungslichtsensor
- 3. Hörer
- 4. Mikrofon
- 5. Service-Tag-Nummer
- 6. Lautsprecher
- 7. microSIM-Kartensteckplatz
- 8. microSD-Kartensteckplatz
- 1. Kamera przednia
- 2. Czujnik natężenia światła otoczenia
- 3. Słuchawka
- 4. Mikrofon
- 5. Etykieta ze znacznikiem serwisowym
- 6. Głośnik
- 7. Gniazdo na kartę MicroSIM
- 8. Gniazdo na kartę MicroSD
- 1. Передняя камера 2. Датчик внешнего освещения 3. Наушник 4. Микрофон 5. Метка обслуживания 6. Динамик 7. Разъем для карты MicroSIM
	- 8. Слот для карт microSD
- 1. Ön kamera 2. Ortam ışığı sensörü 3. Kulaklık 4. Mikrofon 5. Servis Etiketi 6. Hoparlör
- 7. MicroSIM kart yuvası
- 8. MicroSD-card yuvası

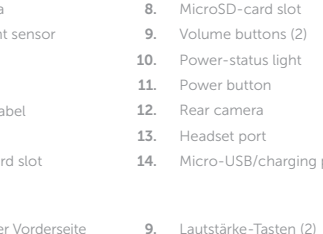

- 9. Кнопки настройки громкости (2) 10. Индикатор состояния питания
- 11. Кнопка питания
- 12. Задняя камера
- 13. Порт для наушников 14. Порт micro-USB/разъем кабеля источника питания
- 
- 9. Ses düğmeleri (2)
- 10. Güç durum ışığı
- 11. Güç düğmesi
- 12. Arka kamera
- 13. Mikrofonlu kulaklık bağlantı noktası
- 14. Micro-USB/sari bağlantı noktası
- 1. Stuknij ikonę wiadomości ina ekranie głównym.
- 2. Stuknij ikonę nowej wiadomości E4.
- 3. Wpisz tekst w polu **Wpisz wiadomość** .
- 4. Wpisz numer telefonu w polu **Do**, a następnie stuknij ikonę wysyłania .
- **UWAGA:** Aby można było wysyłać wiadomości, należy aktywować usługę sieciową.
- 1. Коснитесь значка сообщения  $\leftrightarrow$  на главном экране.
- 2. Коснитесь значка сообщения
- 3. Введите сообщение в поле **Введите сообщение** .
- 4. Введите номер телефона в поле **Кому**, затем коснитесь значка отправки .

- 1. Ana sayfada bulunan **mesaj simgesine dokunun.**
- 2. Yeni  $\blacksquare$  mesaj simgesine dokunun.
- 3. **Mesaj girin** alanına mesajınızı girin.
- 4. **Kime** alanına telefon numarasını girin de ardından gönder simgesine dokunun.
- **Z NOT:** Mesaj göndermeden önce ağ servisinizi etkinleştirmeniz gerekir.
- 
- 13. Kopfhöreranschluss 14. Micro-USB-/Ladeanschluss
- 
- 
- 
- 
- 12. Kamera tylna
	- 13. Gniazdo zestawu słuchawkowego

9. Przyciski regulacji głośności (2) 10. Lampka stanu zasilania 11. Przycisk zasilania

MicroSD-card slot 9. Volume buttons (2) 10. Power-status light Power button Rear camera 13. Headset port Micro-USB/charging port

14. Port micro-USB/ładowania

- **1.** Tap the Messaging icon  $\Rightarrow$  on the home screen.
- 2. Tap the new message icon **F.**
- 3. Type the message in the Type message field.
- 4. Enter the phone number in the To field and tap the send icon .

**NOTE:** You need to activate your network service before sending a message.

 **ПРИМЕЧАНИЕ:** Прежде чем отправить сообщение, необходимо активировать сетевую службу.

- 1. Tippen Sie auf das Nachrichten-Symbol  $\bullet$  auf dem Startbildschirm.
- 2. Tippen Sie auf das Symbol "Neue Nachricht" E.
- 3. Geben Sie die Nachricht in das Feld Nachricht eingeben ein.
- 4. Geben Sie die Telefonnummer in das Empfänger-Feld ein und tippen Sie auf das Symbol "Senden" >.
- ANMERKUNG: Sie müssen Ihren Netzwerkdienst aktivieren, bevor Sie eine Nachricht senden.
- Specific Absorption Rate (SAR)
- The SAR limit for mobile devices are 1.6 W/kg (US and Canada), 2.0 W/kg (EU), and 1.6 W/kg (India). The highest SAR value for this device when tested was 1.520 W/kg (US and Canada), 0.354 W/kg (EU), and 1.520 W/kg (India).

#### Spezifische Absorptionsrate (SAR)

Die SAR-Grenzwerte für mobile Geräte liegen bei 1,6 W/kg (USA und Kanada), 2,0 W/kg (Europa) und 1,6 W/kg (Indien). Der höchste für dieses Gerät getestete SAR-Wert lag bei 1,520 W/kg (USA und Kanada), 0,354 W/kg (Europa) und 1,520 W/kg (Indien).

#### **Współczynnik absorpcji swoistej (SAR)**

Limit współczynnika absorpcji swoistej (SAR) dla urządzeń mobilnych wynosi 1,6 W/kg (USA i Kanada), 2,0 W/kg (UE) oraz 1,6 W/kg (Indie). Najwyższa wartość współczynnika SAR podczas testów tego urządzenia wyniosła 1,520 W/kg (USA i Kanada), 0,354 W/kg (UE) oraz 1,520 W/kg (Indie).

### **Удельный коэффициент поглощения (SAR)**

Максимально разрешенный удельный коэффициент поглощения для мобильных устройств составляет 1,6 Вт/кг (США и Канада), 2,0 Вт/кг (ЕС) и 1,6 Вт/кг (Индия). Максимальный удельный коэффициент поглощения при тестировании данного устройства составил 1,520 Вт/кг (США и Канада), 0,354 Вт/кг (ЕС) и 1,520 Вт/кг (Индия).

#### **Özgül Emiş Oranı (SAR)**

Mobil cihazlar için SAR limiti 1,6 W/kg (ABD ve Kanada), 2,0 W/kg (AB) ve 1,6 W/kg'dır (Hindistan). Test edildiğinde bu cihaz için en yüksek SAR değeri 1,520 W/kg (ABD ve Kanada), 0,354 W/kg (EU) ve 1,520 W/kg'dır (Hindistan).

## Sending a message

Eine Nachricht senden | Wysyłanie wiadomości Отправка сообщения | Mesaj gönderiliyor

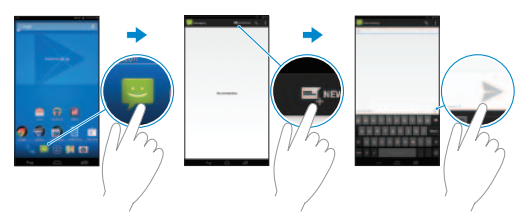